# KEMENTERIAN RISET, TEKNOLOGI, DAN PENDIDIKAN TINGGI **UNIVERSITAS SUMATERA UTARA LEMBAGA PENELITIAN**

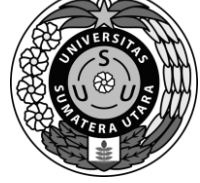

Jalan Perpustakaan Nomor 3A, Kampus USU, Medan 20155 Telp. 061- 8211515, Fax. 061-8221202 Laman : [penelitian.usu.ac.id;](http://penelitian.usu.ac.id/) E-mail : [lembagapenelitianusu@yahoo.co.id;](mailto:lembagapenelitianusu@yahoo.co.id) lp@usu.ac.id

Nomor : 593 /UN5.2.3.1/PPM/2019 11 April 2019 Lamp. : 1 (satu) Examplar Hal : Pemberitahuan Revisi Proposal dan RAB penelitian tahun 2019

Yth. Sdr. …………………………………………. Ketua Peneliti Sumber Dana DRPM tahun 2019 Fakultas……………………………………… Universitas Sumatera Utara Medan

Dengan hormat, sehubungan dengan surat Direktur Riset dan Pengabdian Masyarakat Kemenristekdikti Nomor T/287/E3/RA.00/2019 tanggal 9 April 2019 perihal tersebut di atas, bersama ini kami beritahukan kepada seluruh Ketua Peneliti Sumber Dana DRPM tahun 2019 diwajibkan untuk mengunggah revisi proposal dan RAB melalui simlitabmas NG 2.0 pada tanggal 10 s/d 24 April 2019 dengan ketentuan sebagaimana tertuang dalam surat tersebut (foto copy terlampir). Pedoman unggah revisi proposal dan RAB dapat diunduh dari laman simlitabmas. ristekdikti.go.id atau di laman simpel.usu.ac.id.

Demikian disampaikan, atas perhatian Saudara diucapkan terima kasih.

TEKNOLO  $S$ <sub>U</sub> $M$ Ketua, Tembusan: Prof. Dr. Erman Munir, M.Sc. 1. Rektor USU; NIP.196511011991031002

2. Wakil Rektor III USU.

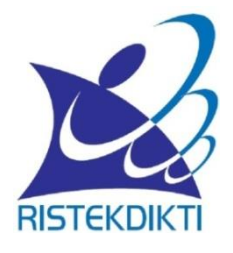

### KEMENTERIAN RISET, TEKNOLOGI, DAN PENDIDIKAN TINGGI DIREKTORAT JENDERAL PENGUATAN RISET DAN PENGEMBANGAN

Direktorat Riset dan Pengabdian Masyarakat

Lt.19 Gedung BPPT II Jalan MH Thamrin No. 8, Jakarta 10340 Telepon: (021) 3169707 Fax: (021) 3102368 Laman: http://ristekdikti.go.id

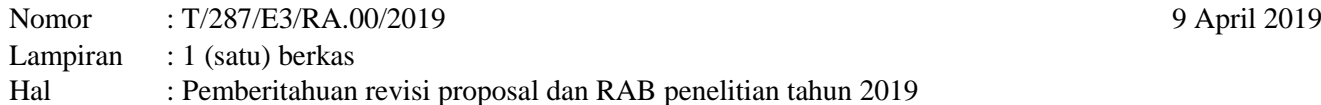

Yth. 1. Ketua LP/LPM/LPPM/UPPM/nama lain yang sejenis pada PTN dan PTS di seluruh Indonesia 2. Kepala Lembaga Layanan Pendidikan Tinggi Wilayah I s/d XIV

Menyusuli surat kami nomor T/140/E3/RA.00/2019 tanggal 25 Februari 2019 perihal Penerima Pendanaan Penelitian dan Pengabdian kepada Masyarakat di Perguruan Tinggi Tahun 2019 dan kontrak penelitian tahun 2019 yang telah ditandatangani, dalam rangka meningkatkan efektivitas pelaksanaan, capaian hasil, dan luaran penelitian kami beritahukan hal-hal sebagai berikut:

- 1. Ketua peneliti wajib mengunggah revisi proposal dan RAB dengan ketentuan sebagai berikut:
	- a. Revisi proposal harus dilakukan untuk memperbaiki keseluruhan isi proposal sesuai dengan durasi penelitian dengan memperhatikan catatan/ rekomendasi *reviewer*.
		- Untuk penelitian dengan durasi satu tahun revisi proposal meliputi keseluruhan isi proposal untuk pelaksanaan tahun 2019.
		- Untuk penelitian dengan durasi dua tahun revisi proposal meliputi keseluruhan isi proposal untuk pelaksanaan tahun 2019 dan 2020.
		- Untuk penelitian dengan durasi tiga tahun revisi proposal meliputi keseluruhan isi proposal untuk pelaksanaan tahun 2019, 2020, dan 2021.
	- b. Revisi proposal harus dilakukan untuk menyelaraskan metode dan jadwal penelitian dengan target luaran pertahun selama durasi penelitian. Peneliti tidak diperkenankan untuk mengubah target luaran wajib maupun luaran tambahan.
	- c. Revisi RAB harus dilakukan untuk memaksimalkan penggunaan dana yang diberikan sesuai dengan durasi penelitian dengan besaran dana pertahun yang telah ditetapkan dengan memperhatikan catatan/rekomendasi *reviewer*.
		- Untuk penelitian dengan durasi satu tahun revisi RAB meliputi rencana penggunaan anggaran tahun 2019.
		- Untuk penelitian dengan durasi dua tahun revisi RAB meliputi rencana penggunaan anggaran tahun 2019 dan 2020.
		- Untuk penelitian dengan durasi tiga tahun revisi RAB meliputi rencana penggunaan anggaran tahun 2019, 2020, dan 2021.
	- d. Revisi RAB harus dilakukan untuk menyesuaikan penggunaan dana dengan metode, jadwal penelitian, dan target luaran pertahun selama durasi penelitian.
- 2. Ketua peneliti di PTNBH juga wajib mengunggah revisi proposal dan RAB sesuai dengan ketentuan pada butir (1) di atas.
- 3. Revisi proposal dan RAB penelitian diunggah melalui SimlitabmasNG 2.0 pada tanggal 10 24 April 2019 dengan mengikuti Pedoman Unggah Revisi Proposal dan RAB Penelitian 2019 terlampir.
- 4. Apabila Ketua peneliti tidak mengunggah revisi proposal dan RAB, maka segala akibat yang ditimbulkannya dalam pelaksanaan penelitian menjadi tanggungjawab Ketua peneliti.
- 5. Ketua LP/LPM/LPPM/UPPM/nama lain yang sejenis pada PTN dan PTS di seluruh Indonesia dimohon untuk menyampaikan informasi tersebut di atas kepada para Ketua Peneliti di Perguruan tinggi masingmasing dan memantau proses pelaksanaan pengunggahan revisi proposal dan RAB yang dimaksud.

6. Kepala Lembaga Layanan Pendidikan Tinggi Wilayah I s/d XIV dimohon dapat memantau Perguruan Tinggi di wilayah masing-masing terkait proses pelaksanaan pengunggahan revisi proposal dan RAB penelitian yang dimaksud.

Demikian untuk diketahui, atas perhatian dan kerjasamanya, kami ucapkan terima kasih.

Direktur Riset dan Pengabdian Masyarakat,

TTD

Ocky Karna Radjasa NIP 196510291990031001

Tembusan :

- 1. Dirjen Penguatan Riset dan Pengembangan (sebagai laporan)
- 2. Pimpinan Perguruan Tinggi

**Lampiran Surat Nomor:** T/287/E3/RA.00/2019 **Tanggal:** 9 April 2019

## **PEDOMAN UNGGAH REVISI PROPOSAL DAN RAB PENELITIAN TAHUN 2019**

Peneliti yang telah dinyatakan usulannya didanai pada pendanaan tahun 2019, diwajibkan memperbaiki usulannya melalui Simlitabmas melalui [http://simlitabmas.ristekdikti.go.id.](http://simlitabmas.ristekdikti.go.id/) Dengan menggunakan akun sebagai dosen pengusul, peneliti dapat memulai memperbaiki sebagaimana diperlihatkan pada Gambar 1.

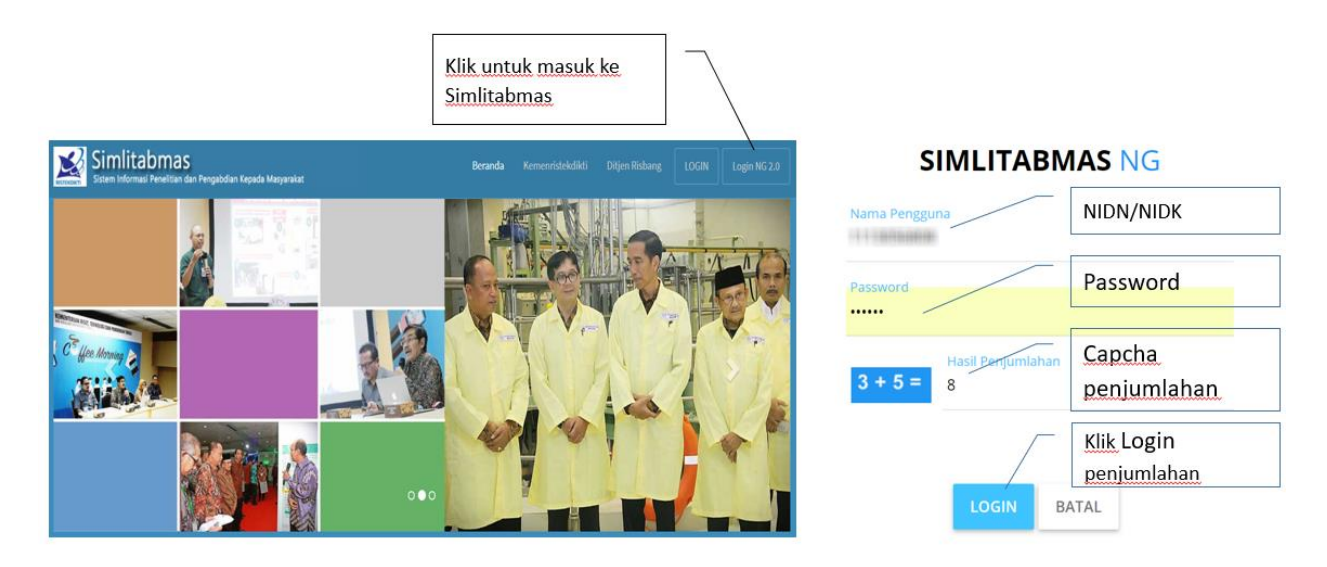

Gambar 1 Beranda akses memasuki Simlitabmas

Jika berhasil login maka peneliti akan langsung berada pada halaman beranda profil dosen sebagai pengusul dan menu utama pengusulan sebagaimana diperlihatkan pada Gambar 2.

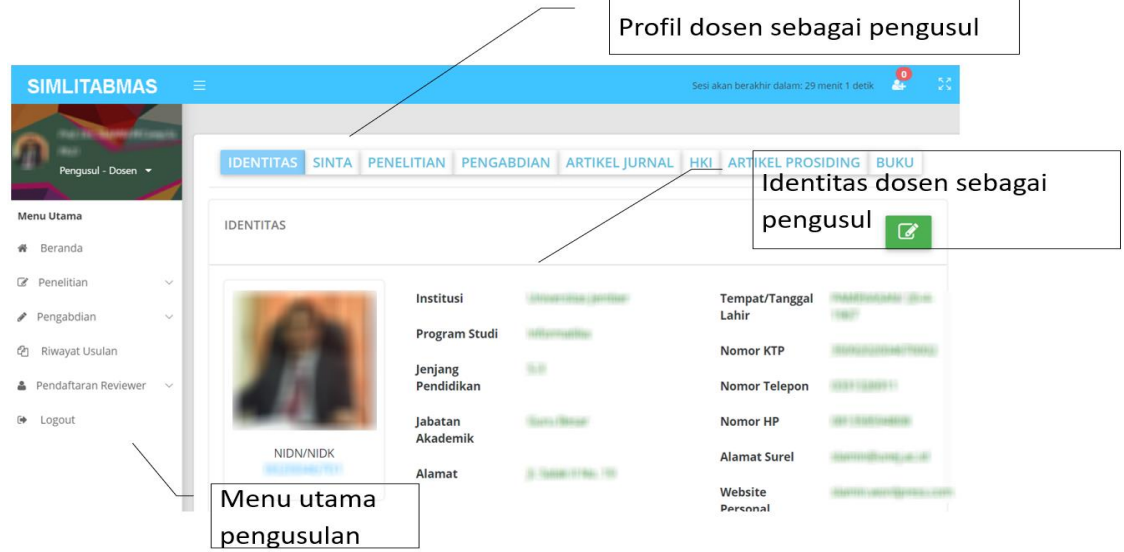

#### Gambar 2. Tampilan beranda utama akun dosen

Usulan dapat mulai diperbaiki dengan mengeklik Menu Utama "Perbaikan Usulan" sehingga muncul daftar usulan yang dinyatakan didanai dengan melihat tanda "PERBAIKI" dan status awal "Belum Selesai" sebagaimana diperlihatkan pada Gambar 3.

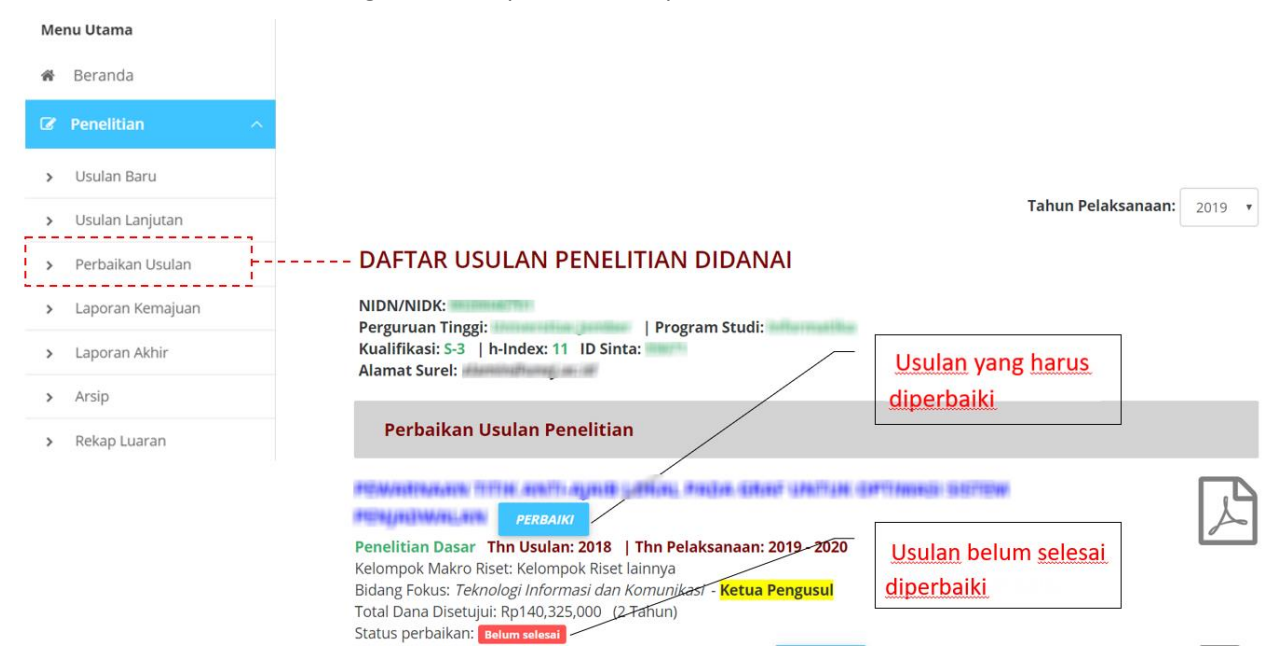

Gambar 3. Menu 'Perbaikan Usulan" menampilkan daftar usulan yang harus diperbaiki

Dari daftar usulan penelitian didanai, pilih judul usulan penelitian yang akan diperbaiki dengan mengeklik tombol "PERBAIKI" sehingga ditampilkan halaman perbaikan seperti diperlihatkan pada Gambar 4.

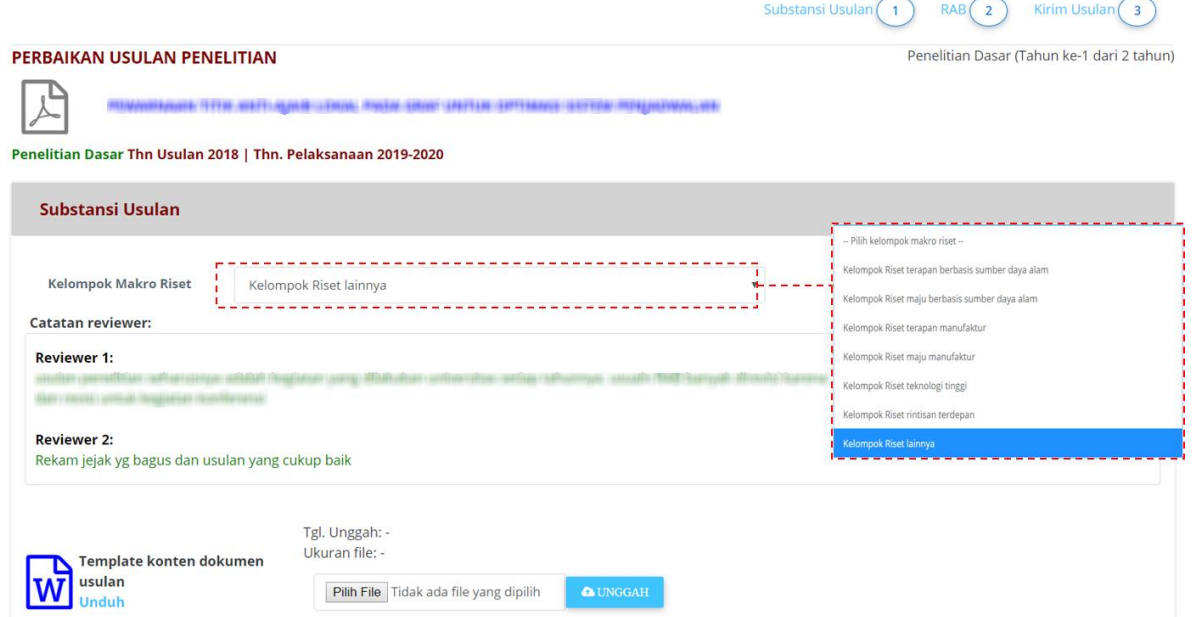

### Gambar 4. Tampilan halaman perbaikan usulan

Halaman perbaikan sebagaimana diperlihatkan pada Gambar 4 memperlihatkan (1) Judul penelitian yang diperbaiki dengan keterangan lama penelitian, skema penelitian dan tahun pendanaan sesuai kontrak, (2) Pilihan Kelompok Makro Riset sesuai dengan mengacu pada Perpres Nomor 38 Tahun 2018, (3) Catatan komentar dari Reviewer 1 dan Reviewer 2, (4) *File template* usulan sesuai dengan skema yang didanai, dan (5) Fasilitas mengunggah substansi usulan dalam format pdf.

Setiap peneliti diharuskan memilih "Kelompok Makro Riset" sesuai dengan substansi penelitian yang diajukan. Setiap peneliti juga diharuskan memperbaiki substansi usulannya dengan memperhatikan catatan/komentar dari kedua reviewer. Perbaikan substansi usulan dilakukan dengan mengunduh template yang telah disediakan, mengedit substansi usulan sesuai petunjuk pada setiap bagian usulan, menyimpan *file* substansi usulan dalam format pdf, selanjutnya *file* tersebut diunggah dengan ukuran *file* maksimum 5 MB.

Selanjutnya peneliti dapat mengecek luaran penelitian yang telah diajukan baik luaran wajib maupun luaran tambahan. Langkah ini perlu dilakukan karena dalam penyusunan rencana anggaran belanja (RAB) harus mengacu pada rencana dan target luaran wajib dan luaran tambahan, disamping juga harus mengacu pada substansi usulan. Gambar 5 memperlihatkan contoh tampilan luaran penelitian yang diusulkan.

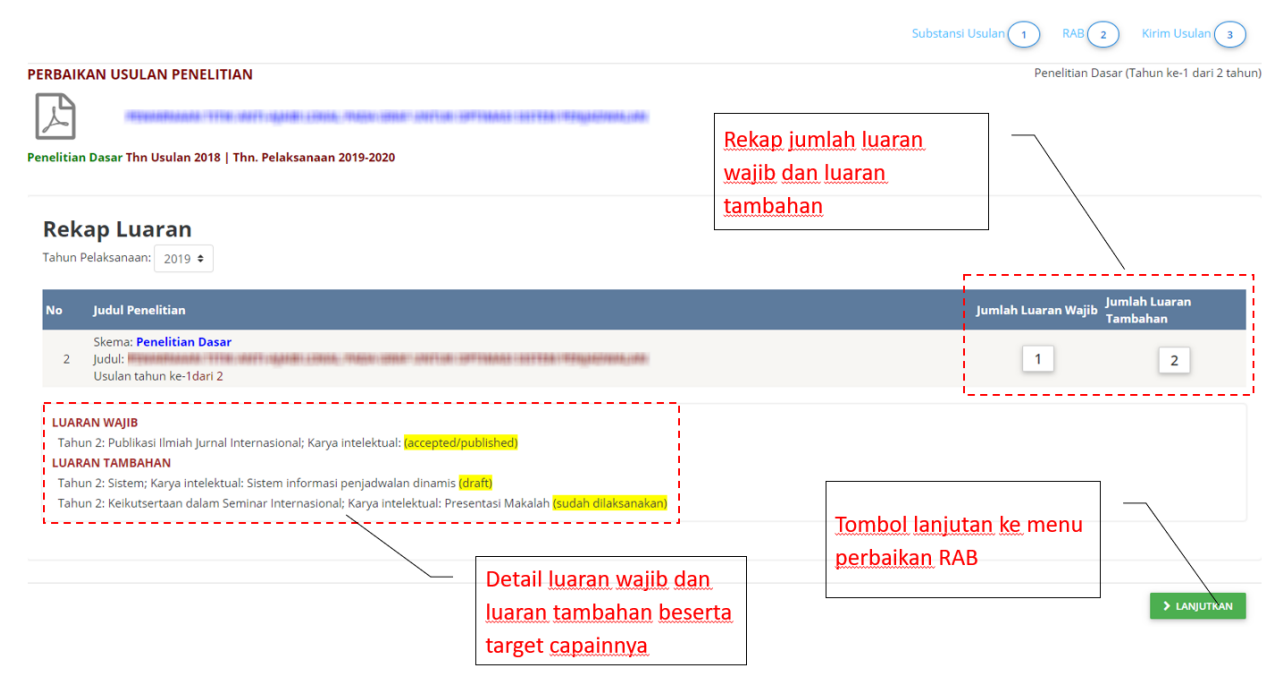

Gambar 5. Contoh tampilan luaran yang direncanakan

Selanjutnya peneliti diwajibkan memperbaiki RAB dengan menggunakan fasilitas sebagaimana diperlihatkan pada Gambar 6 dan Gambar 7.

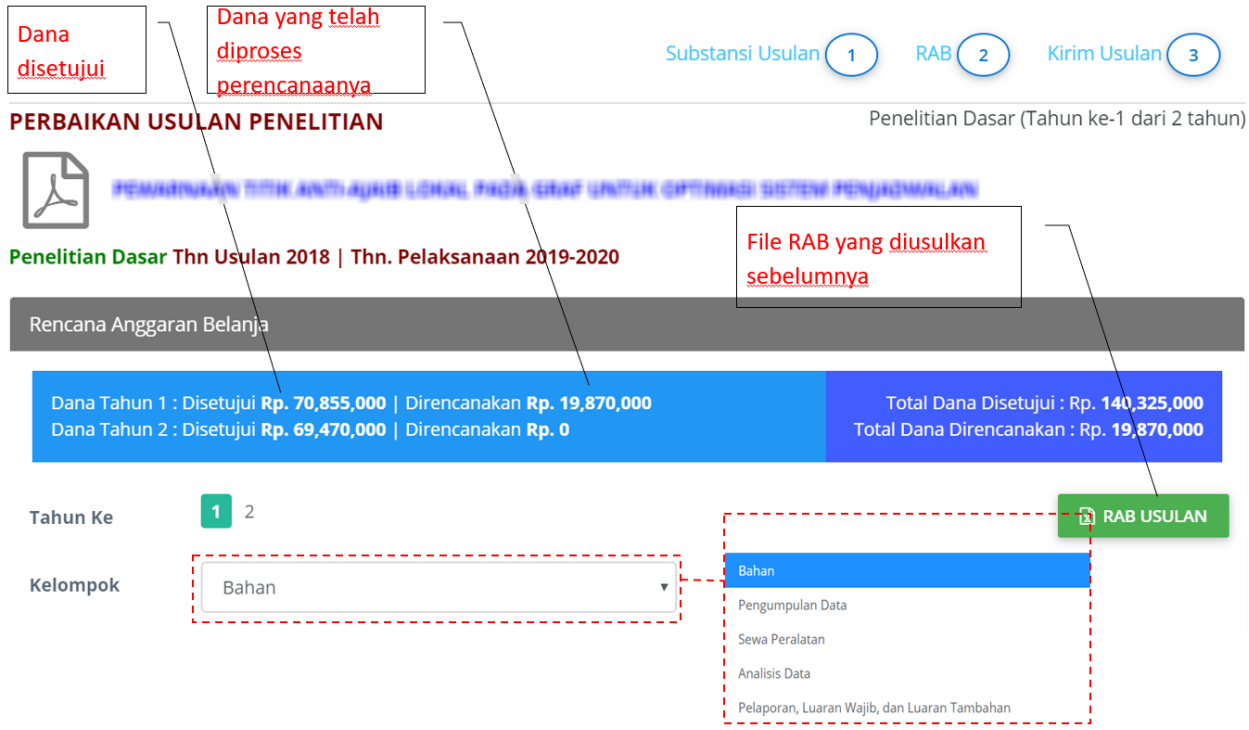

Gambar 6. Tampilan fasilitas perbaikan RAB

Pada Gambar 6 ditunjukkan contoh pendanaan penelitian selama dua tahun dengan total dana disetujui pada tahun pertama Rp70.855.000 dan tahun kedua Rp69.470.000. Peneliti diharuskan membuat RAB baru sebesar dana yang disetujui pada tahun pertama tersebut dengan komponen belanja terdiri atas Belanja Bahan, Pengumpulan Data, Sewa Peralatan, Analisis Data, dan Pelaporan, Luaran Wajib, dan Tambahan. Besarnya dana yang direncanakan harus sama dengan besarnya dana disetujui. Isikan RAB yang memang relevan dengan kegiatan penelitian yang direncanakan baik terkait dengan substansi penelitian, jadwal penelitian serta luaran dan target capaiannya (pilih item belanja yang sesuai saja). Sebagai acuan penyusunan RAB baru, peneliti difasilitasi RAB usulan awal yang dapat diunduh. Selanjutnya dengan cara yang sama peneliti diharuskan membuat RAB baru untuk pendanaan tahun kedua. Untuk usulan penelitian dengan pendanaan selama tiga tahun, peneliti diharuskan membuat RAB tahun ke-1, tahun ke-2, dan tahun ke-3.

Untuk setiap item pada setiap komponen belanja, peneliti cukup mengisi "volume" dan harga satuannya. Jika pada suatu item terdapat harga satuan yang berbeda-beda, maka harga satuan yang diisikan adalah harga rata-ratanya. Misalnya untuk item belanja "Tiket" untuk lima tujuan yang berbeda maka pada "volume" diisi "5" dengan "satuan" diisi harga tiket rata-rata dari kelima tujuan tersebut. Hal yang sama berlaku untuk komponen belanja lainnya.

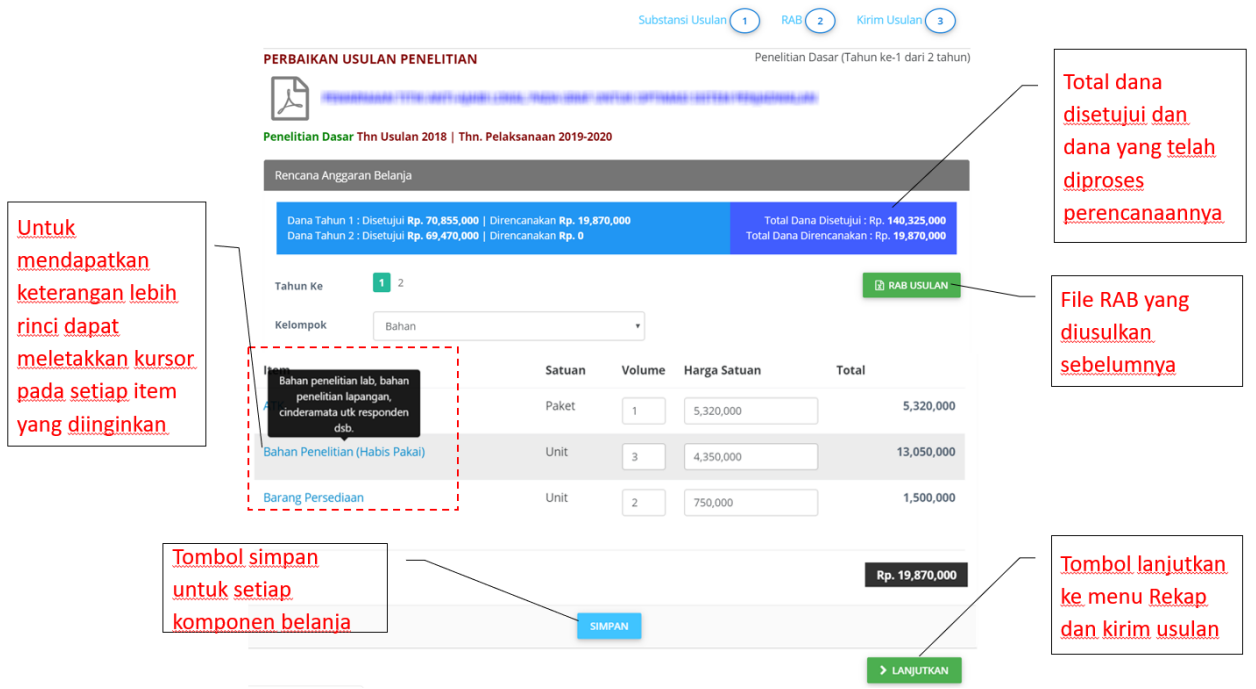

Gambar 7. Contoh Isian RAB untuk belanja bahan

Setelah pengisian RAB semua tahun pendanaan selesai dilakukan, tahap akhir perbaikan usulan adalah mengirim usulan dengan, mengeklik tombol "KIRIM USULAN" pada bagian bawah halaman rekapitulasi perbaikan sebagaimana ditunjukkan pada Gambar 8. Sebelum mengeklik tombol "KIRIM USULAN", peneliti diharuskan mengecek apakah semua komponen perbaikan usulan telah dilakukan dengan baik. Pada fasilitas halaman pengecekan ini ditampilkan semua komponen hasil perbaikan usulan. Jika ada komponen yang masih perlu diperbaiki (ditandai dengan warna merah), peneliti dapat kembali ke tahapan sebelumnya yang perlu diperbaiki. Pada halaman pengecekan ini, peneliti juga dapat mengunduh *file* utuh perbaikan usulan. Jika semua komponen sudah selesai diperbaiki, maka tombol 'KIRIM USULAN" menjadi aktif dan dapat diklik. Perlu diperhatikan bahwa perbaikan usulan ini sepenuhnya menjadi tanggungjawab peneliti dan setelah dikirim tidak memerlukan persetujuan Ketua Lembaga perguruan tinggi yang bersangkutan.

Perubahan status perbaikan usulan dapat dicek dengan mengeklik Sub Menu "Perbaikan Usulan" pada Menu Utama "Penelitian" sehingga muncul daftar usulan yang dinyatakan didanai. Jika perbaikan usulan sudah disubmit dengan cara mengklik tombol "Kirim usulan", maka status perbaikan menjadi "sudah diperbaiki" dan tombol "PERBAIKI" sudah hilang. Peneliti dapat mengunduh file usulan lengkap dengan cara mengeklik *icon* PDF sebagaimana diperlihatkan pada Gambar 9. Jika dosen mendapatkan pendanaan penelitian lebih dari satu judul sebagai ketua peneliti, maka proses perbaikan dapat dilakukan dengan cara yang sama mengikuti prosedur di atas untuk semua usulan yang didanai.

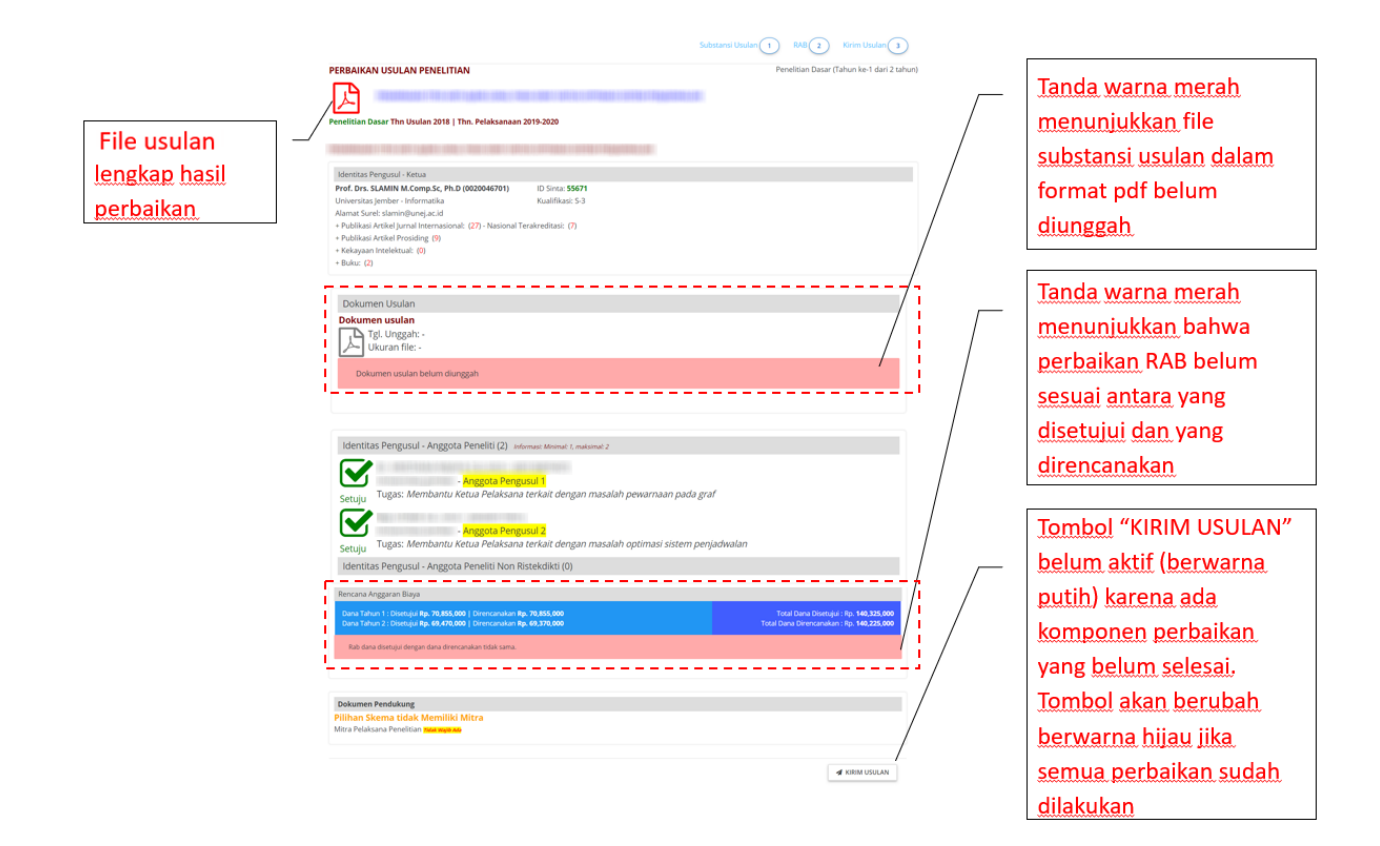

Gambar 8. Contoh tampilan halaman rekapitulasi perbaikan usulan

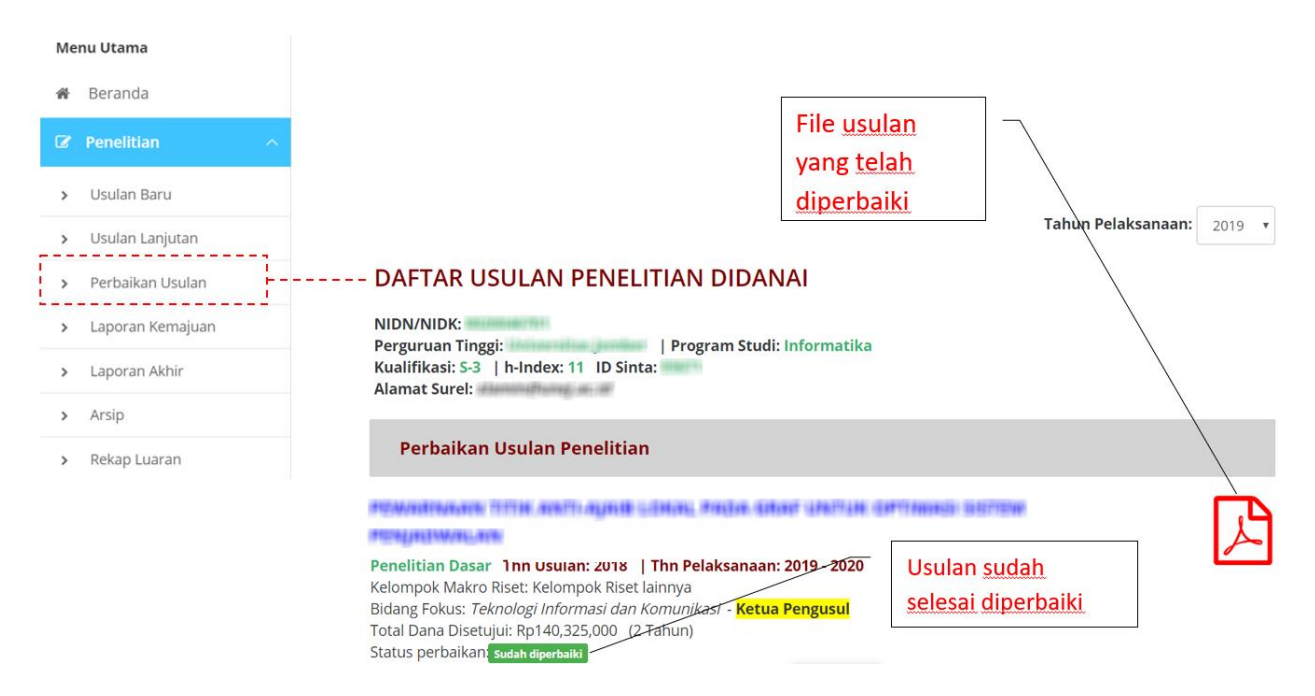

Gambar 9. Contoh tampilan perubahan status perbaikan usulan pada beranda peneliti